## Проектирование СКС и ЛВС c КОМПАС-Строитель!

Разработка проектной документации — это одна из самых важных составляющих процесса создания кабельной инфраструктуры предприятия. Правильно спроектированная система будет надежно и долго эксплуатироваться.

КОМПАС-Строитель поможет:

- спроектировать локальные вычислительные сети (ЛВС) и структурированные кабельные системы (СКС),
- оформить комплект рабочей документации, технический проект в соответствии с действующими стандартами оформления документации ГОСТ Р 21.1101-2013 «СПДС. Основные требования к проектной и рабочей документации».

КОМПАС-Строитель сочетает в себе удобный интерфейс, инструменты графического отображения, возможность создания текстовых документов. Компоненты программы позволяют легко создавать поэтажные планы здания, каталог объектов содержит графические отображения элементов для построения структурных схем СКС, телекоммуникационного заземления, схем кабельных проводок, организации рабочих мест и многое другого. КОМПАС-Строитель позволяет легко оформить таблицы соединений и спецификации материалов с помощью табличных форм, заложенных в программе, и функционала отчетов.

## 5 шагов к готовому проекту!

тах txt, xls, ods.

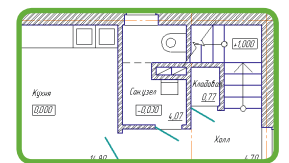

Приложение Архитектура: АС/АР. Создай поэтажный план здания, используя команду Стены. При отрисовке стен задавай нужную толщину, выбирай тип стены (несущая или перегородка) — это повлияет на автоматическое сопряжение/примыкание участков стен. Команда Помещения пригодится для подсчета площади помещений на плане.

Каталог элементов. Выбери элемент схемы СКС и размести его на плане. Если элемента схемы нет в каталоге или выбранный геометрический эскиз необходимо сохранить как элемент схемы в каталог — используй команду Создать пользовательский элемент. Создавай неограниченное количество

Спецификация. Формируй перечень элементов в готовой табличной форме из Шаблонов таблиц, или создай Отчет по свойствам объекта, и элементы из каталога попадут в автоматически сформированный отчет, который можно разместить на чертеже, в текстовом документе или сохранить в форма-

собственных элементов, обменивайся ими с коллегами, применяй в других проектах.

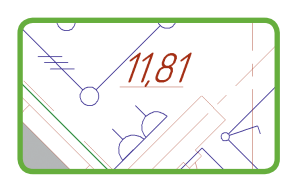

 $Hau$ <u>Пбазначение</u> ARS/R 236 (20) Светильник с зерка .<br>У Вилочатель одноголисный одинаний ВЫКЛЮЧАТЕЛЬ .<br>1928 Высокалень одноголисны сдвоенный БЫК лючатель<br>1928 Высокалень одноголосный спроенный БЫК лючатель .<br>Χ. Κοποδικα απ*δ*οπέυσι ноя <mark>Карабка атв</mark>і р<br>2004 Розатка италсянная двиготора <mark>Розетко</mark>

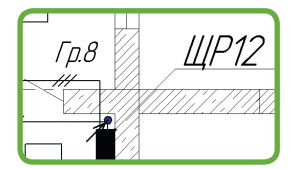

Инструменты оформления по СПДС. Простановка выноски маркировок элемента производится автоматически для элементов из каталога строительных элементов с помощью команды Маркер объекта. Воспользуйся командой Выносной фрагмент для получения фрагмента чертежа на плане, разрезе в нужном масштабе.

Инженерный текстовый редактор. Подготовь техническое задание, пояснительную записку, титульный лист проекта, лист согласования и многое другое. Вставляй таблицы, фрагменты чертежа, растровые объекты в поле листа. КОМПАС-Строитель поддерживает сквозную нумерацию страниц и проверку орфографии на разных языках.

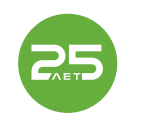

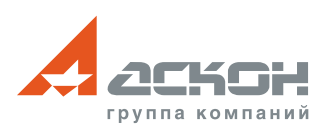

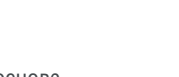

25 лет на рынке САПР Российский продукт, создан на основе технологий КОМПАС-3D

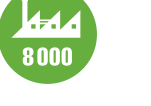

8000 предприятий выбрали систему КОМПАС, из них более 600 используют КОМПАС-Строитель

## **kompas-spds.ru . ascon.ru . kompas.ru**

Торговые марки КОМПАС-3D и ЛОЦМАН принадлежат ЗАО «АСКОН». Все остальные названия и товарные знаки принадлежат соответствующим владельдам